# Student Portfolios using KidBlog

Teacher Account & New Classroom Posts

1. Go to [www.kidblog.org](http://www.kidblog.org/) and click Teachers

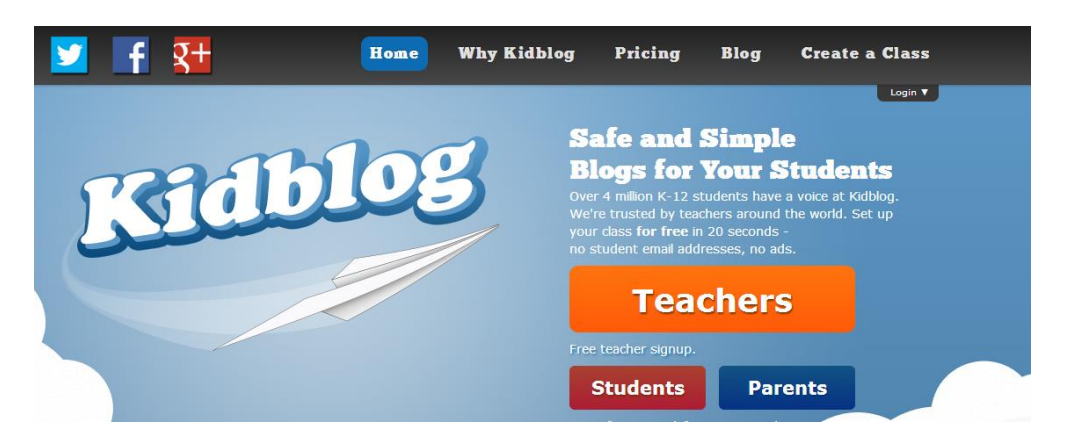

2. **Create a free Kidblog class and account** or click **Login** and type your email address to find your class.

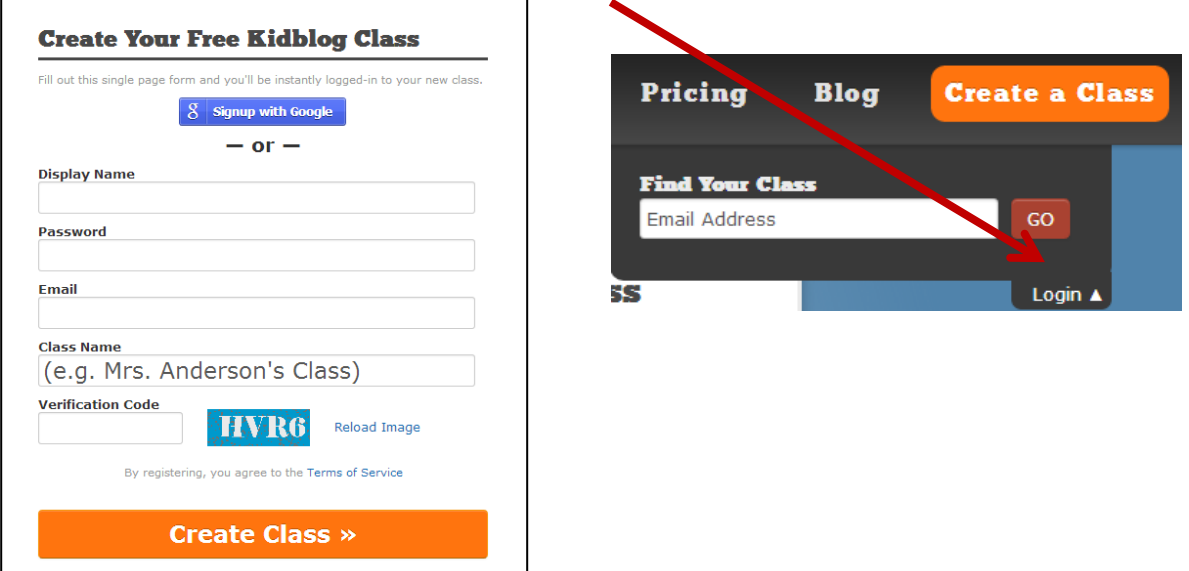

3. Select the **Kidblog class** you would like to access. After selecting the class, click **Login** in the top right hand corner and **Select Your Name**

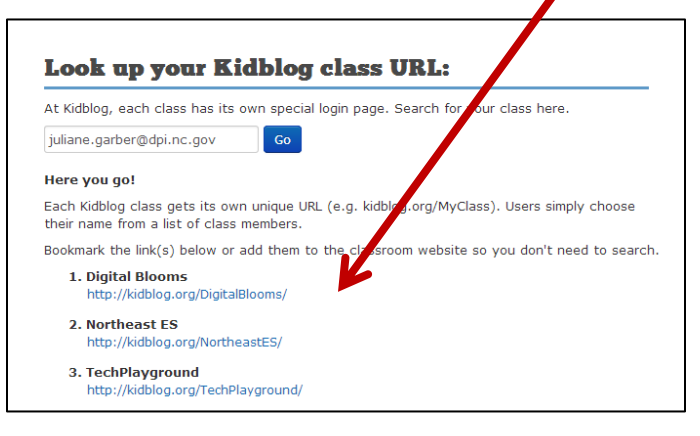

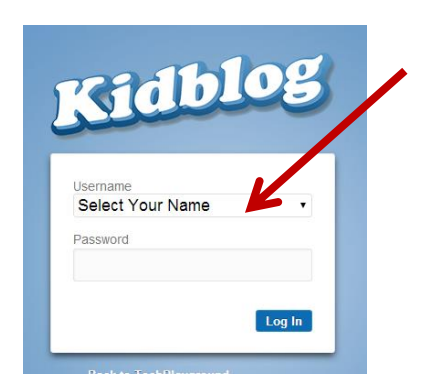

### Student Portfolios using KidBlog

4. To post from the **DASHBOARD** select **NEW POST**.

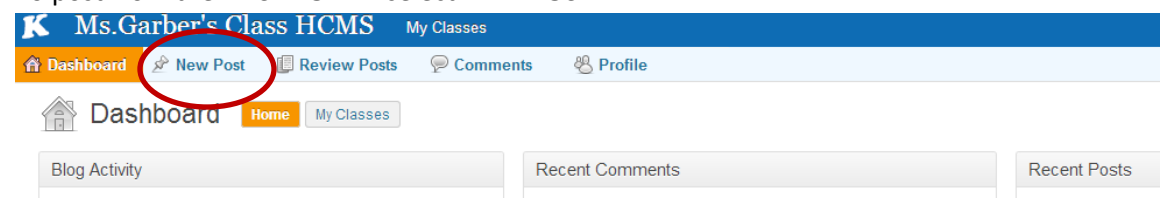

5. To post from the **BLOG VIEW** click **My Classes**. Select the name of the class and then select **Visit Site**.

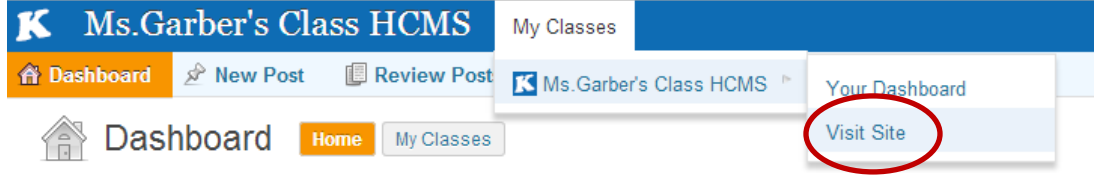

6. Select **MY BLOG** to view your personal blog page.

Select **NEW POST** to write your first post.

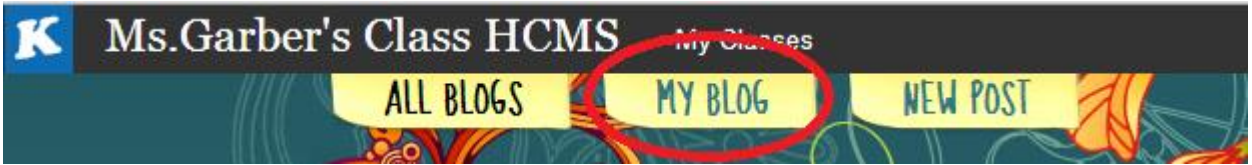

7. Type a **title** for your new post and then use the space below for your writing.

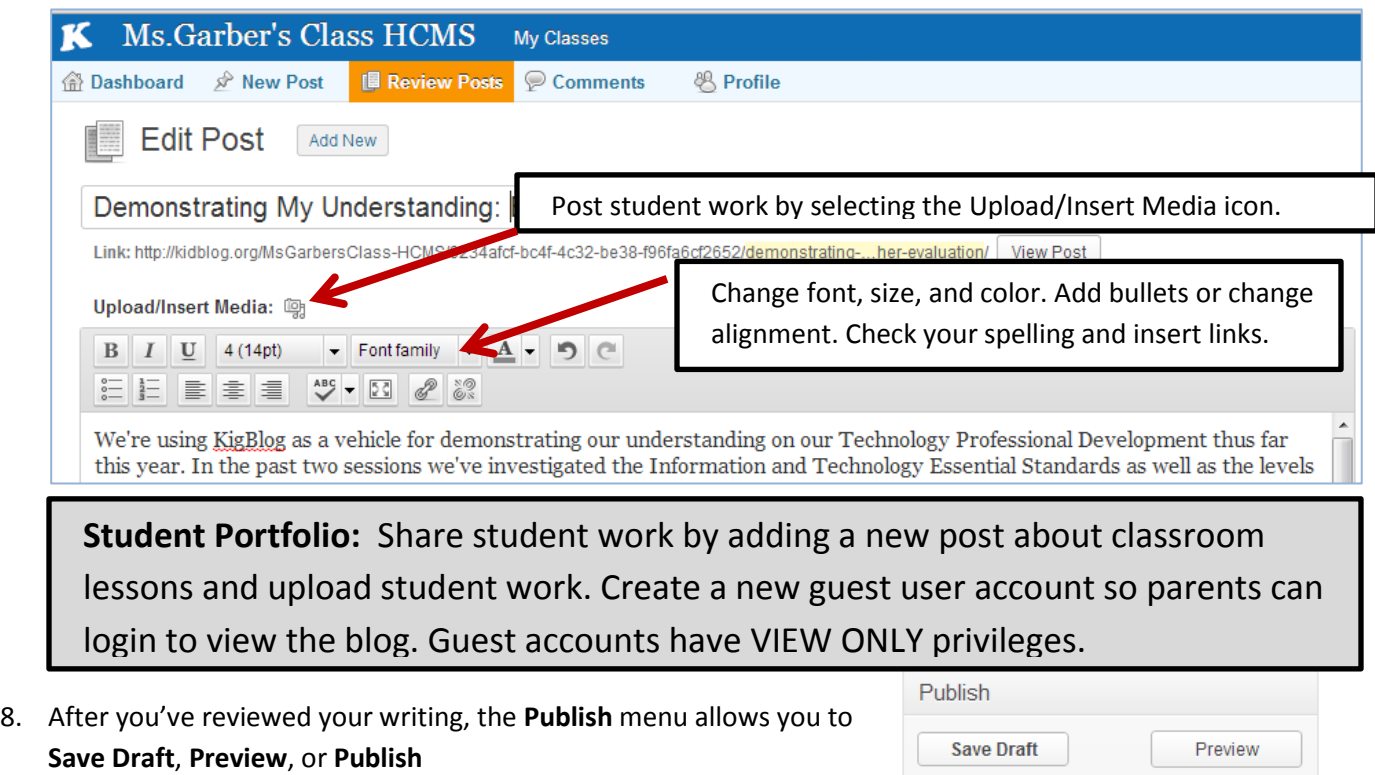

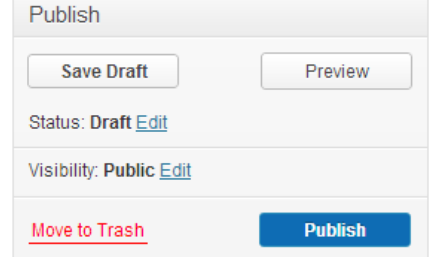

### Student Portfolios using KidBlog Managing Your Blog: Change Settings & Enroll Users

1. Find the **CONTROL PANEL** button at the top right hand corner.

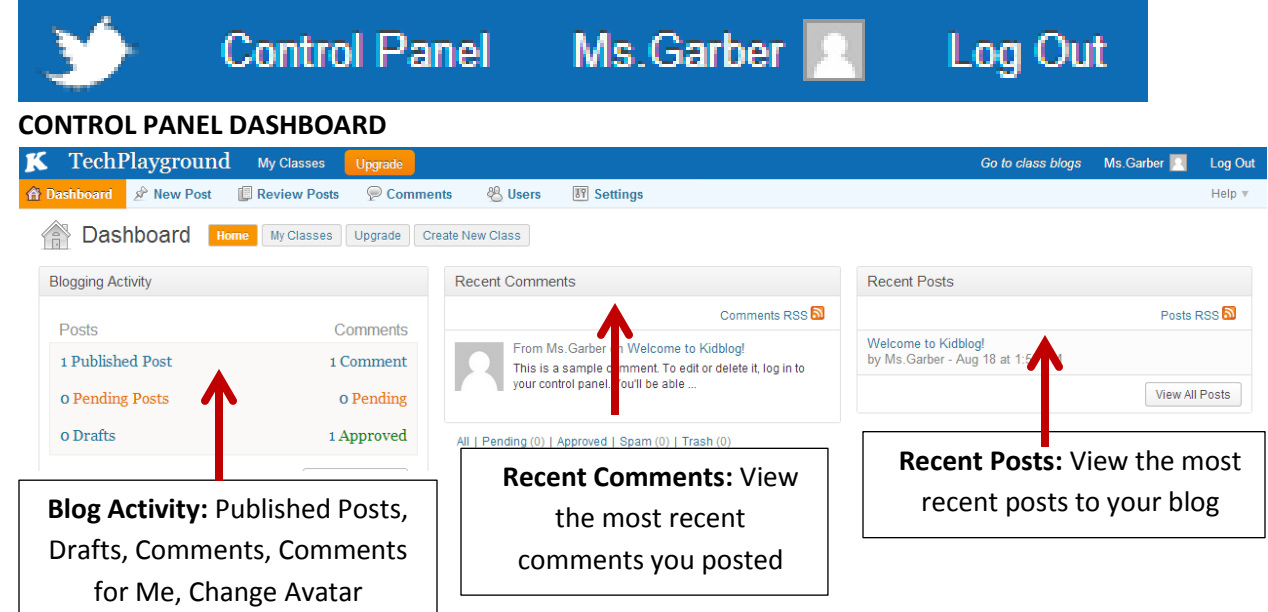

2. Select **Users** to change: Your Profile, Add New Users, Bulk Enroll New Users, & Reset Passwords Select **Settings** to change: Title, URL, Class Code, Theme, Avatar, & Time Zone

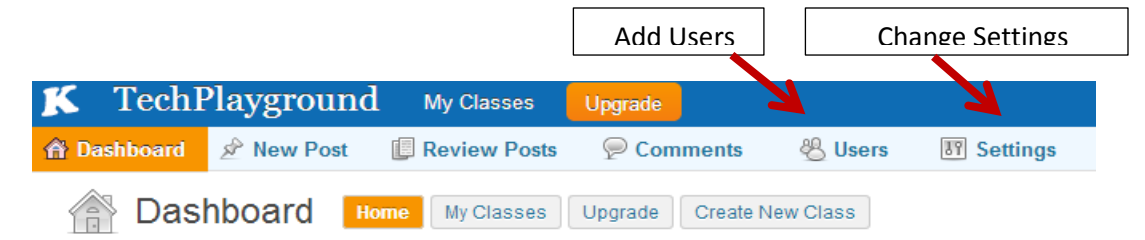

- 3. **Managing your Users:**
	- Enroll the users in your classroom blog. **Users do NOT need an email address**.
	- Students who enroll without an email address will not have access to reset passwords. [Only the teacher will have access to reset passwords within the Dashboard.]
	- Find the **Class Signup Code** under the **Settings** tab for students **to self-enroll.**
	- **Up to** 50 **total user accounts** can be added to this class

#### **Student Portfolios**

#### **Create one generic GUEST account for parents to view your classroom blog.**

You can create a single guest account for visitors to view and comment on student blogs. After you create the new account, share the password with any of the visitors that want to view the account. When the guest uses the account to leave a comment, they are required to leave a name. After you have created the guest account(s), if you want them to be able to leave comments, check to make sure your Comment options under the Settings tab of the control panel are set to "Allow users with 'Guest' role to leave comments."

**Create a PARENT account using the unique parent code** on the students profile page or under the teacher's list of users. Parents manage their own password via email and can be notified by email when their child publishes posts.

## Student Portfolios using KidBlog

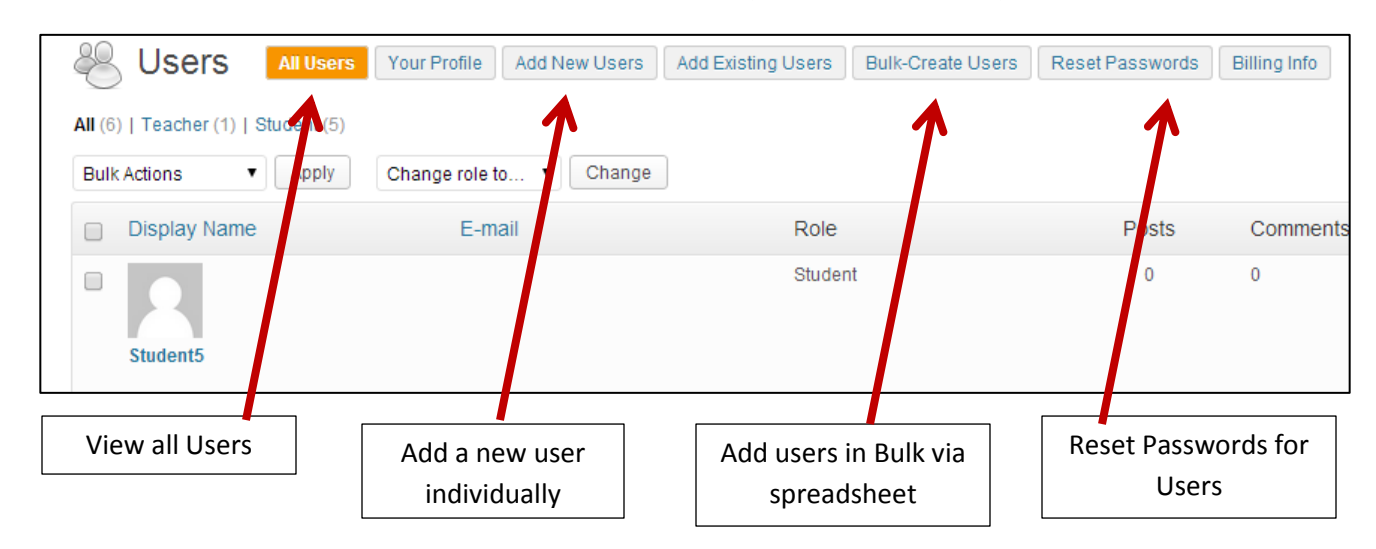

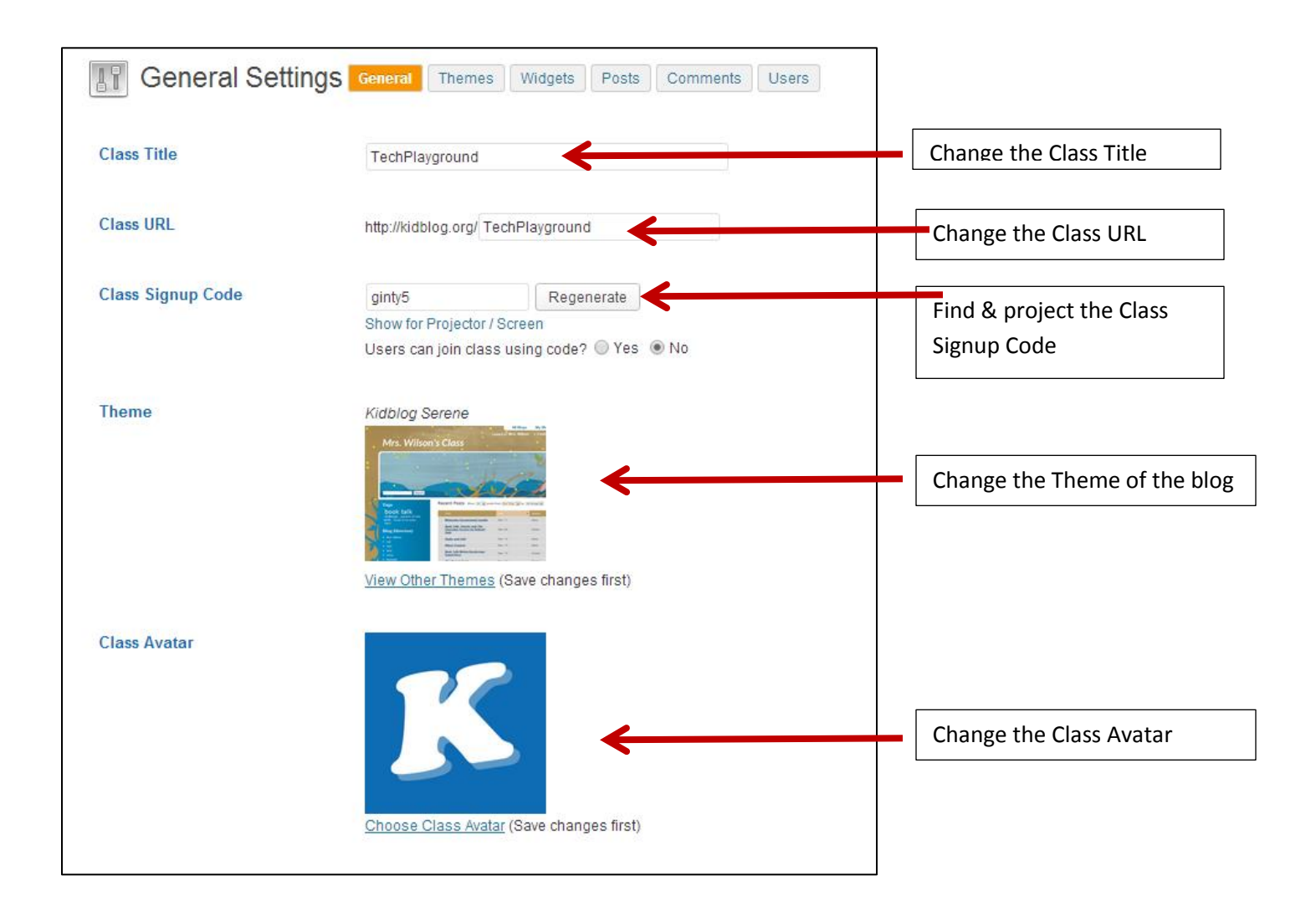